montana 'SYCHIATR' BRAIN HEALTH CENTE

## **Teleconferencing Instructions for a Cell Phone**

- $\Box$  Be sure you begin this at least 30-minutes prior to your scheduled meeting.
- □ Close all other APPS on your phone.
- $\Box$  Find a quiet place with good reception to start the conference. (No driving)
- $\Box$  Keep your meeting ID written on a piece of paper for easy reference.

## **Step 1**: Go to **Google Play or App Store**

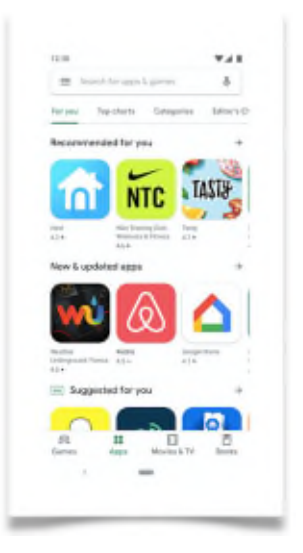

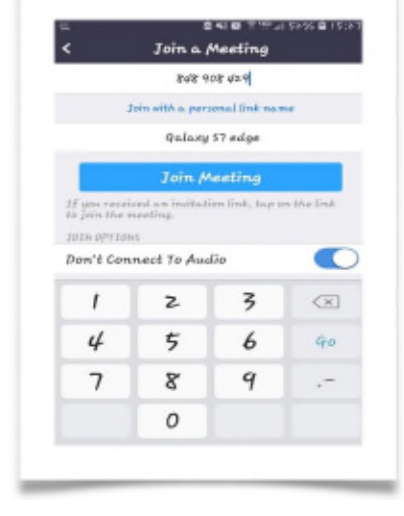

\**Allow access to audio and visual*

## **Step 6**: Click on **Join Meeting Button**

- $\Box$  We encourage you to not touch your phone.
- $\Box$  Avoid Swiping right or left you will get a black screen, and this will mute the conversation or visual will disappear.
- **Step 2**: **Search "Zoom Cloud Meetings"**
- **Step 3: Click INSTALL and Open**
- **Step 4:** Click the button *Join a Meeting*

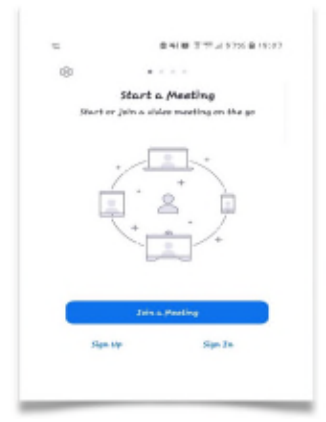

## **Step 5: Enter the Meeting ID/Provided Link**